# **LED PIXEL MAPPING STROBE BAR 1500 IP**

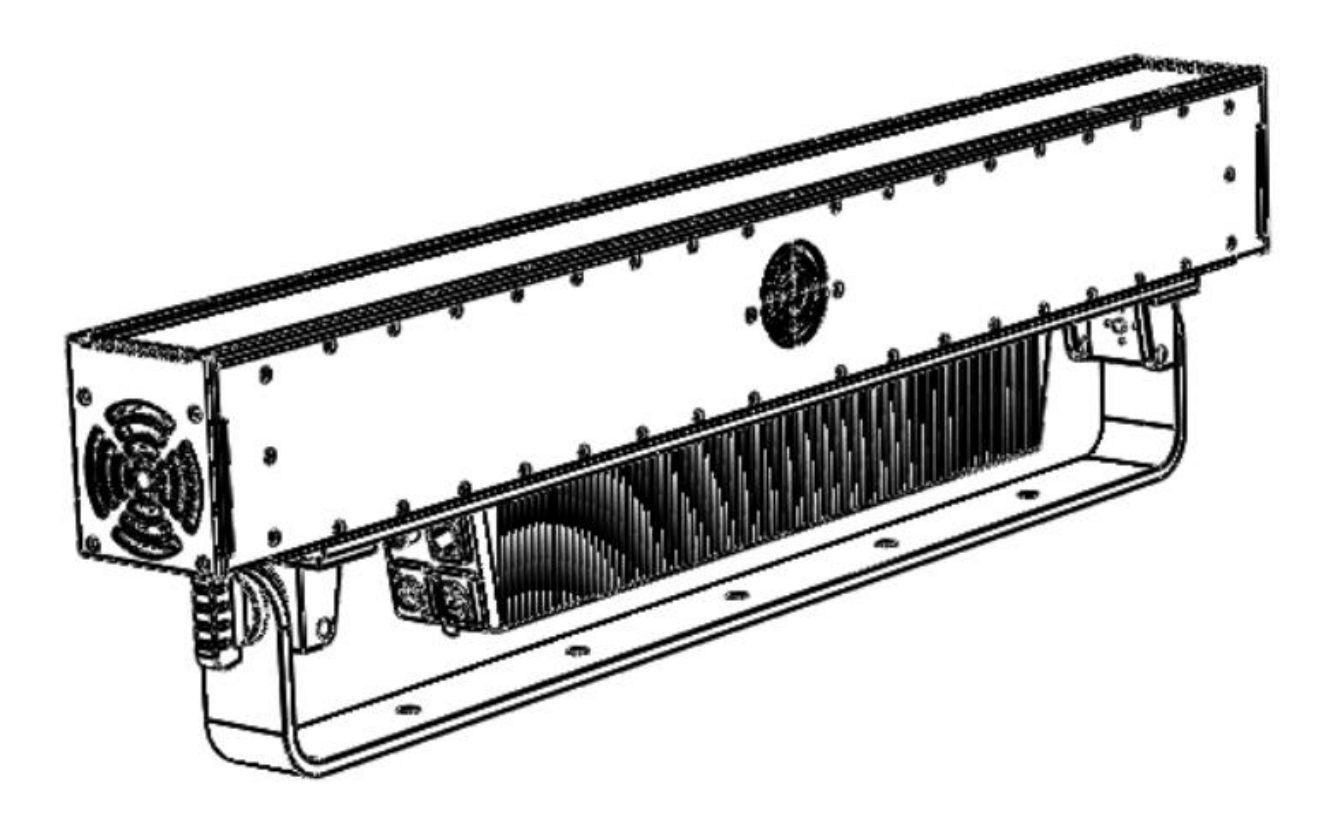

USER MANUAL<br>MANUALE UTENTE

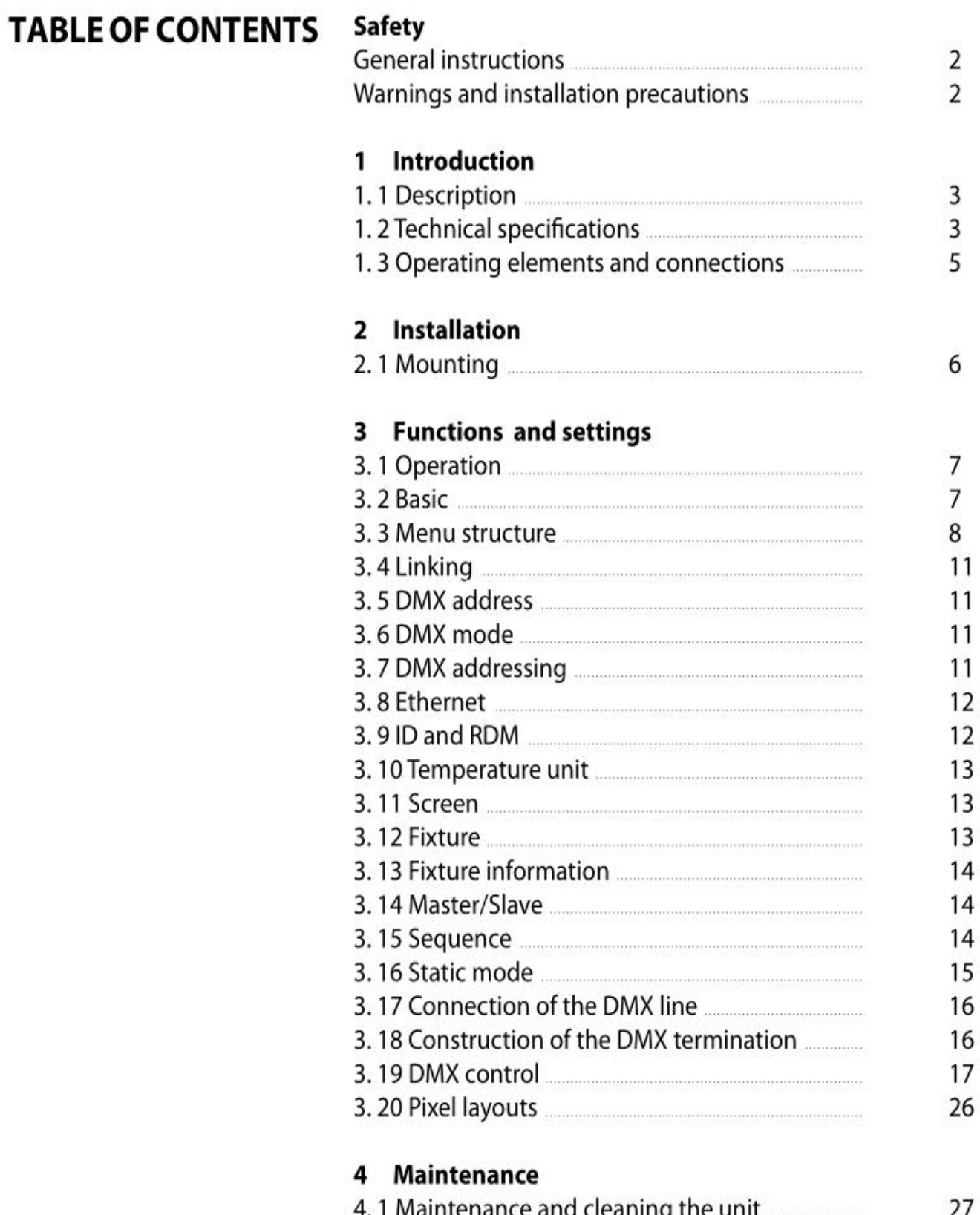

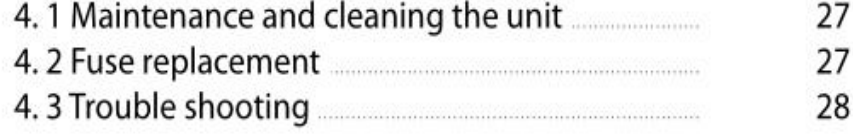

#### **Led Pixel-Mapping Strobe Bar IP ENG**

**WARNING!** Before carrying out any operations with the unit, carefully read this instruction  $\Lambda$ manual and keep it with cure for future reference. It contains important information about  $\Delta$ the installation, usage and maintenance of the unit.

#### **SAFETY:**

#### **General instruction**

• The products referred to in this manual conform to the European Community Directives and are there-fore marked with .

• The unit is supplied with hazardous network voltage (230V~). Leave servicing to skilled personnel only.

Never make any modifications on the unit not described in this instruction manual, otherwise you will risk an electric shock.

• Connection must be made to a power supply system fitted with efficient earthing (Class I appliance ac-cording to standard EN 60598-1). It is, moreover, recommended to protect the supply lines of the units

from indirect contact and/or shorting to earth by using appropriately sized residual current devices.

• The connection to the main network of electric distribution must be carried out by a qualified electrical installer. Check that the main frequency and voltage correspond to those for which the unit is designed as given on the electrical data label.

- This unit is not for home use, only professional applications.
- Never use the fixture under the following conditions:
- in places subject to vibrations or bumps;
- in places with an ambient temperature of over 46°C.
- Make certain that no inflammable liquids, water or metal objects enter the fixture.
- Do not dismantle or modify the fixture.

• All work must always be carried out by qualified technical personnel. Contact the seller for an inspection or contact the manufacturer directly.

• If the unit is to be put out of operation definitively, take it to a local recycling

plant for a disposal which is not harmful to the environment.

## **Warnings and installation Precautions**

• If this device will be operated in any way different to the one described in this manual, it may suffer damage and the guarantee becomes void. Furthermore, any other operation may lead to dangers like short circuit, burns, electric shock, etc.

• Before starting any maintenance work or cleaning the projector, cut off power from the main supply.

• Always additionally secure the projector with the safety rope. When carrying out any work, always com-ply scrupulously with all the regulations (particularly regarding safety) currently in force in the country in which the fixture's being used.

• For inside use only. Not designed for outside use.

• The minimum distance between the fixture and surrounding walls must be more than 50 cm and the air vents at the housing must not be covered in any case.

• Install the fixture in a well ventilated place.

• Keep any inflammable material at a safe distance from the fixture.

• The maximum temperature that can be reached on the external surface of the fitting, in a

#### **Led Pixel-Mapping Strobe Bar IP ENG**

thermally steady state, is high. After power off, please cool down over 15 minutes. • Shields, lenses or ultraviolet screens shall be changed if they have become damaged to such an extent that their effectiveness is impaired.

• The lamp (LED) shall be changed if it has become damaged or thermally deformed.

• Never look directly at the light beam. Please note that fast changes in lighting, e. g. flashing light, may trigger epileptic seizures in photosensitive persons or persons with epilepsy.

## **- 1 - INTRODUCTION**

## 1.1 DESCRIPTION

This Led Pixel Mapping Strobe bar 1500IP is an exceptionally powerful LED graphic strobe batten, featuring also as static blind-er and flood.It offers a flexible control of beam coverage through an interchange-able lens system, passing from 120° wide to 60° beam increasing the light intensity up to 4 time.Available in Full Colour versions, and designed to deliver simply staggering light levels, this versatile fixture can provide an unbelievable punch over a huge area.

## **1.2 TECHNICAL SPECIFICATIONS**

## **LIGHT SOURCE**

- Source:512Pcs\*1.5W RGB Leds + 512Pcs\*0.5W White Leds
- CT:W: 6250 K

• Luminous Flux:Strobe without lens (peak) 136'000 lm; Static ON without lens 28'834;

Strobe with lens (peak) 46'200; Static ON with lens 27'188 lm

• Lux:(120°) 1139 lux, (60°) 4152 lux @3m Full<br>• Lux:(120°) 410.1 lux, (60°) 1495 lux @5m Full<br>• Source Life Expectancy: >30.000 h

**OPTICS**

• Beam Angle:without lens 120°, with lens 60 °

## **COLOR SYSTEM**

- Color Mixing:RGB/W
- Color Wheel: Virtual color wheel with presets

## **DYNAMIC EFFECTS**

- Rotating Gobos: Dynamic Patterns with speed and rotation control
- Pixel Patterns: Pre-programmed dynamic and static patterns
- FX Generator: Adjustable foreground/background color, index, speed, direction
- Static Color Mode: Selection of static color
- Manual Color Mode: Manual adjustment of color
- Auto Mode: Built-in programs with execution speed adjustment
- Special Features:Multi-layer pixel FX control

## **BODY**

- Hardware On-board: Omega sockets for quick rigging (clamp not included)
- Body: Sturdy die-cast aluminium body conceived for long-time durability
- Body Color: Black

#### **Led Pixel-Mapping Strobe Bar IP ENG CONTROL**

- Protocols: DMX512, RDM, Art-Net, Kling-Net
- DMX Channels:8CH/12CH/73CH/132CH
- RDM: RDM ready for fixture remote monitor and settings
- Display: Blue TFT touch display
- Firmware Upgrade: Yes, via RJ45 Cable only

## **ELECTRONICS**

- Dimmer: Linear 0~100% electronic dimmer
- Dimmer Curves:4 Different dimming curves available
- Strobe/Shutter:1-30 Hz, electronic
- Operating Temperature:  $-10^{\circ} \sim +45^{\circ}$
- Selectable PWM: 400~16K Hz

## **ELECTRICAL**

- Power Supply:  $100-240V 50/60Hz$
- Power Consumption (at 230V):Strobe: 1200 W Static:950 W
- Power Consumption (at 120V):Strobe: 1200 W Static: 850 W
- Output (at 230V):3 units on a single power line
- Output (at 120V):2 units on a single power line

## **PHYSICAL**

- Cooling: Forced air with low noise fan(IP68)
- Suspension And Fixing: Hanging bracket for floor positioning with "Quick-Lock" system
- Signal Connection: 3p in/out, RJ45 in/out
- Power Connection: Seetronic Powerkon True IP65 in/out
- IP Rating: IP65
- Dimensions (WxHxD):1000x105x258 mm
- Weight:16 kg

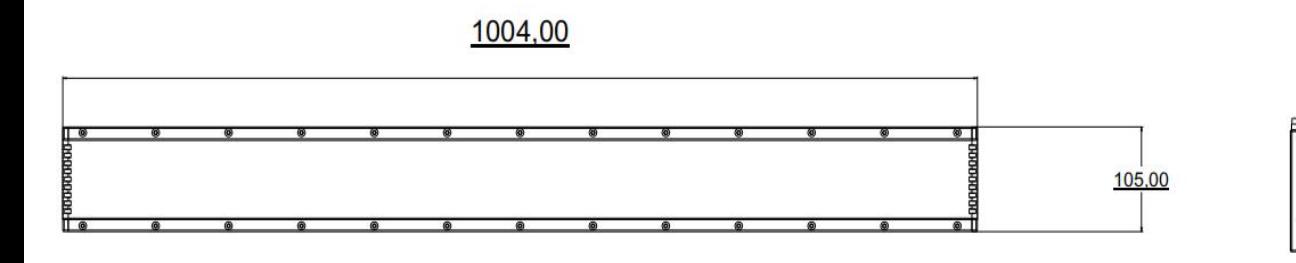

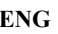

258.00

## **1.3 OPERATING ELEMENTS AND CONNECTIONS**

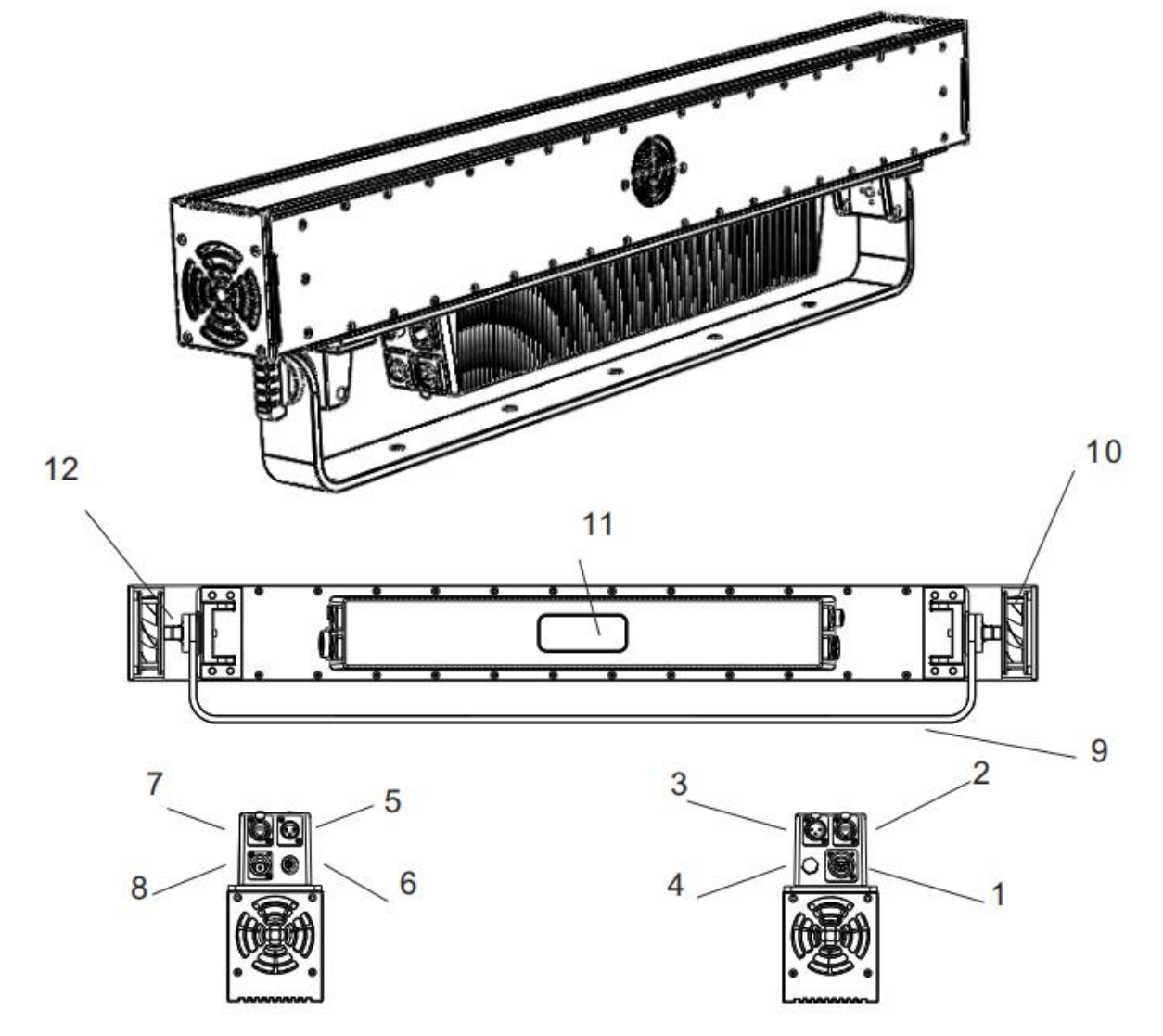

- 1. Seetronic Powercon True OUT(IP65)
- 2. Seetronic 3Pin Dmx Port OUT(IP65)
- 3. Seetronic RJ45 Port OUT(IP65)
- 4. Vent Valve(IP65)
- 5. Seetronic 3Pin Dmx Port IN(IP65)
- 6. Fuse(F10A/250V)IP65
- 7. Seetronic RJ45 Port OUT(IP65)
- 8. Seetronic Powercon True OUT(IP65)
- 9. Lifting Yoke
- 10. Cooling Fan(IP65)
- 11. LCD Display
- **12.** Rotary Knob`

#### **2.1 MOUNTING**

The Led pixel mapping Strobe 1500IP may be set up on a solid and even surface. By means of the fixing facilities of the baseplate, the unit can also be mounted upside down to a cross arm. The base plate is shown in fig.3.

7

For fixing, stable mounting clips are required. According to the figure, the bolts of the brackets are placed into the openings provided in the base plate and turned clockwise until they lock (to the stop). Always ensure that the unit is firmly fixed to avoid vibration and slipping while operating. The mounting place must be of

sufficient stability and be able to support a weight of 10 times of the unit's weight. When carrying out any installation, always comply scrupulously with all the regulations (particularly regarding safety) currently in force in the country in which the fixture's being used. Always additionally secure the projector with the safety rope from falling down. For this purpose, fasten the safety rope at a suitable position so that the maximum fall of the projector will be 20 cm..

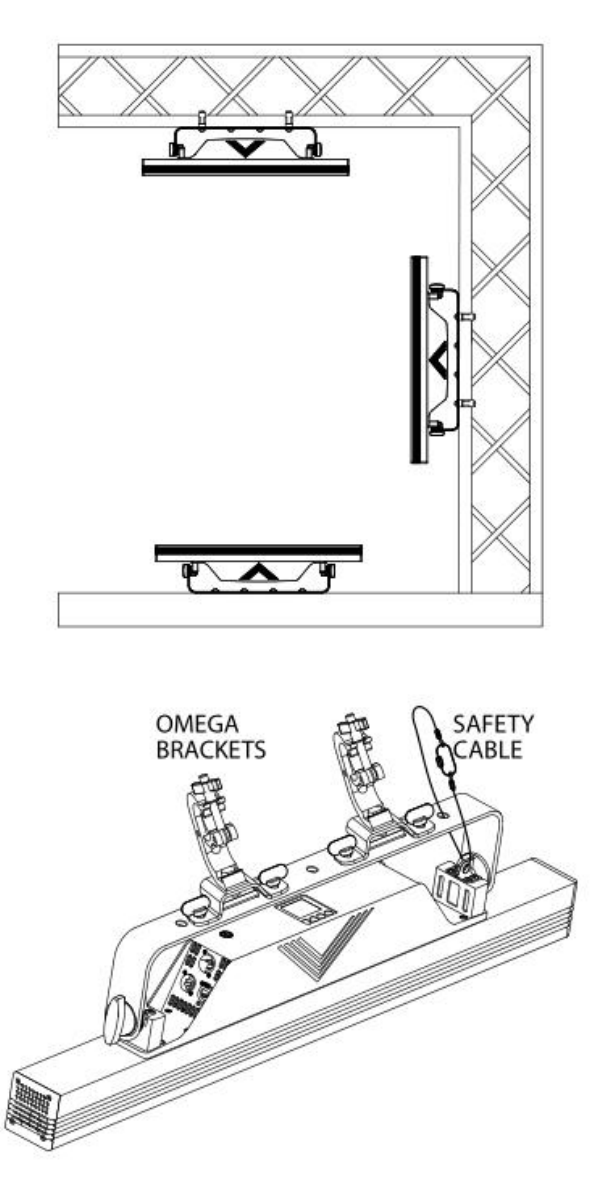

#### **3.1 OPERATION**

Connect the supplied main cable to a socket (100-240V~/50-60Hz). The unit will run built-in program toreset all motors to their home position. Shortly after that the Item is ready for operation. To switch off, disconnect the mains plug from the socket. For a more convenient operation it is recommend to connect the unit to a socket which can be switched on and off via light switch**.**

### **3.2 BASIC**

The control panel of light has a display and 4 buttons for the complete programming and management of the projector menu (fig.4).

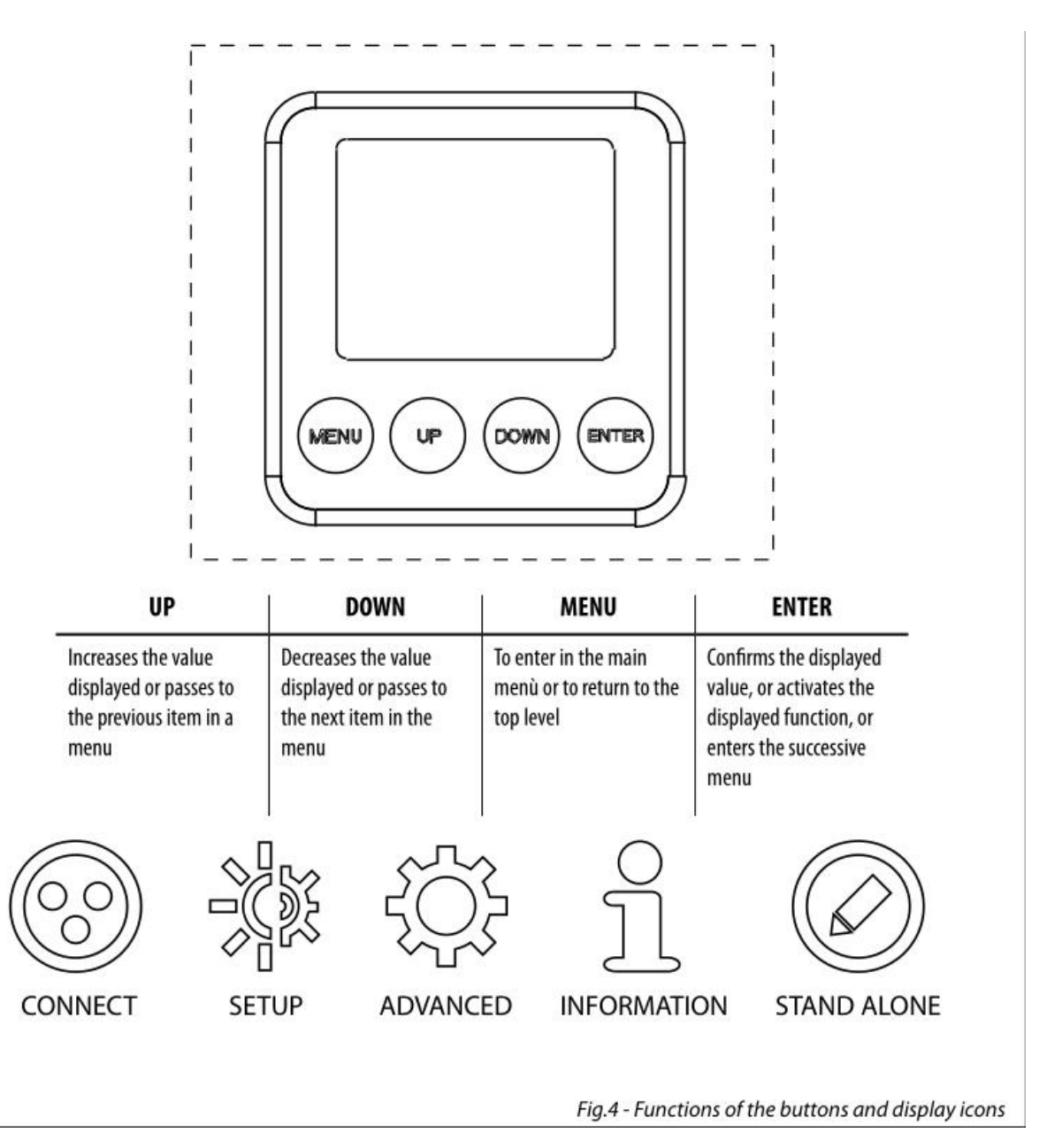

#### **Led Pixel-Mapping Strobe Bar IP ENG 3.4 LINKING**

1. Connect the DMX OUT of the master unit via 5-pole XLR cable to the DMX IN of the first slave unit.

2. Connect the DMX OUT of the first slave unit to the DMX IN of the second slave unit, etc. until all units are connected in a chain.

## **3.5 DMX ADDRESS**

To enter the DMX mode, follow these steps:

• Press the ENTER button to access the main menu.

• Press the UP/DOWN button to scroll the menu, select the Connect icon, then press the ENTER button toenter the next menu.

• Press the UP/DOWN button to scroll through the menu, select the Address and press the ENTER key.

• Press the arrow keys to select the desired value (001-512).

• Press the ENTER key to confirm the setting.

• Press the MENU button repeatedly to exit the menu and save changes.

#### **3.6 DMX MODE**

The light has more DMX channel configurations which can be accessed from the controlpanel.

• Press the ENTER button to access the main menu.

• Press the UP/DOWN button to scroll the menu, select the Connect icon, then press the ENTER button to enter the next menu.

• Press the UP/DOWN button to scroll through the menu, select DMX Mode and press the ENTER button to enter the next menu.

• Press the UP/DOWN button to scroll through the menu, select the mode and press ENTER to confirm your choice.

• Press the MENU button repeatedly to exit the menu and save changes. The unit is equipped with 3-pole XLR connections.

#### **3.7 DMX ADDRESSING**

For operation via light control unit with DMX512 protocol, is sufficient connect the controller to the light. To able to operate the SUNBAR2000FC with a light controller, adjust the DMX start address for the first a DMX channel. If e. g. address 33 on the controller is provided for controlling the function of the first DMX channel, adjust the start address 33

on the SUNBAR2000FC. The other functions ofthe light effect panel are then automatically assigned to the following addresses.

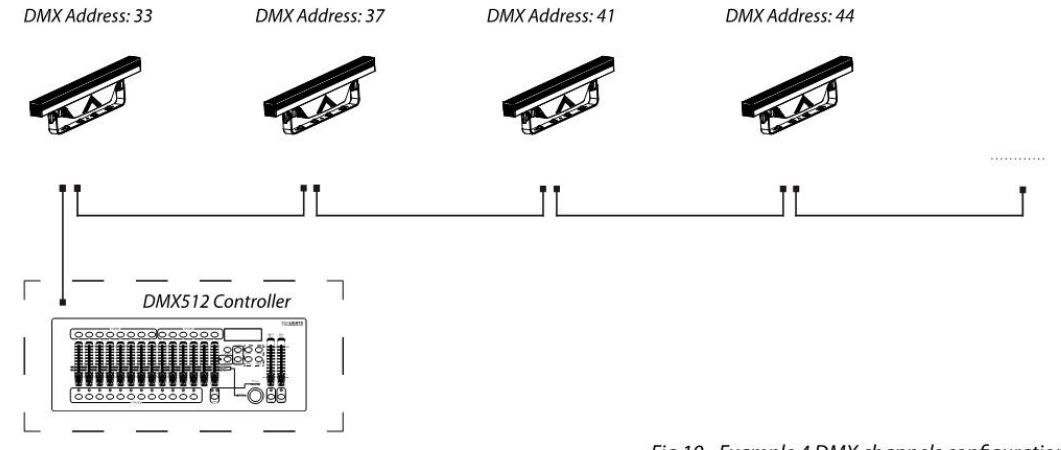

#### **Led Pixel-Mapping Strobe Bar IP ENG 3.8 ETHERNET**

To enable Art-net mode, proceed as follows:

• The light has both DMX&Ethernet protocols,

• Press the UP/DOWN button to scroll the menu, select the Connect icon, then press the ENTER button to enter the next menu Ethernet.

Press the UP/DOWN button to scroll through the menu, select Protocol, Universe, Start Channel, IP Address

#### **3.9 ID and RDM**

With this function you can call up various sub-menus via RDM.

This device is RDM ready. RDM stands for "Remote Device Management" and makes remote control of devices connected to the DMX-bus possible. Manual settings like adjusting the DMX starting address are no longer needed. This is especially useful when the device is installed in a remote area. RDM is integrated in DMX without influencing the connections. The RDM-data is transmitted via the standard XLR-poles 1 and  $2$  – new DMX-cables are not necessary. RDM ready and conventional DMX devices can be operated in one DMX line. The RDM protocol sends own packages in the DMX512 data feed and doesnot influence conventional devices. If DMX splitters are used and RDM control is to be used, these splitters must sup-port RDM. The number and type of RDM parameters depend on the RDM controller (not included) is used.

#### **3.10 FIXTURE**

For the Light you can access the following special functions:

• Press the ENTER button to access the main menu.

• Press the UP/DOWN button to scroll the menu, select the icon Set Up, then press the ENTER button to enter the next menu.

• Press the UP/DOWN button to scroll through the Fixture menu, then select one of the following informa-Cion and press the ENTER button to display it.

- **White Balance** - White Balance Function. Select the White Balance function to set the white balance by changing the values (125 - 255) of Red, Green, Blue and White colors.

- **Dimmer Mode** - Dimmer Function. Select Dimmer Mode and choose and simulate different dimming curves. Specifically, when set to:

**Off** - The brightness increase is linear.

**Dimmer 1** - Light intensity control is finer at low level and coarse at high levels.

**Dimmer 2** - Light intensity control is finer at high level and coarse at low levels.

**Dimmer 3** - Light intensity control is finer at low and high levels, and coarse to medium levels.

• Press the ENTER button to confirm your choice.

•Press the MENU button repeatedly to exit the menu and save changes.

#### **3.11 FIXTURE INFORMATION**

To view all the information such as,Temperature,software version,DMX address,IP address, DMX CH etc..All those information can be found on the menu.

## **Led Pixel-Mapping Strobe Bar IP ENG 3.12 DMX CH CHART**

## **8CH Model:**

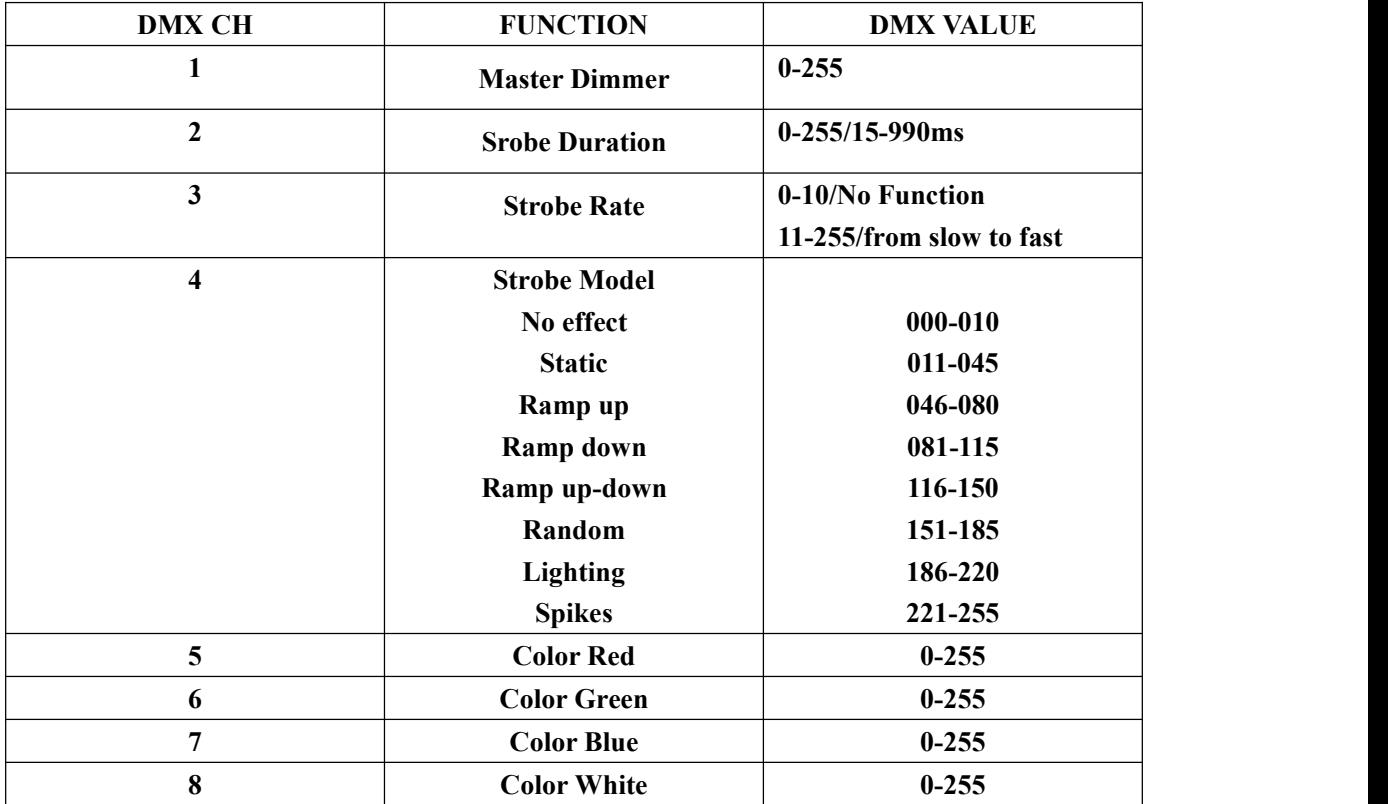

## **12CH Model:**

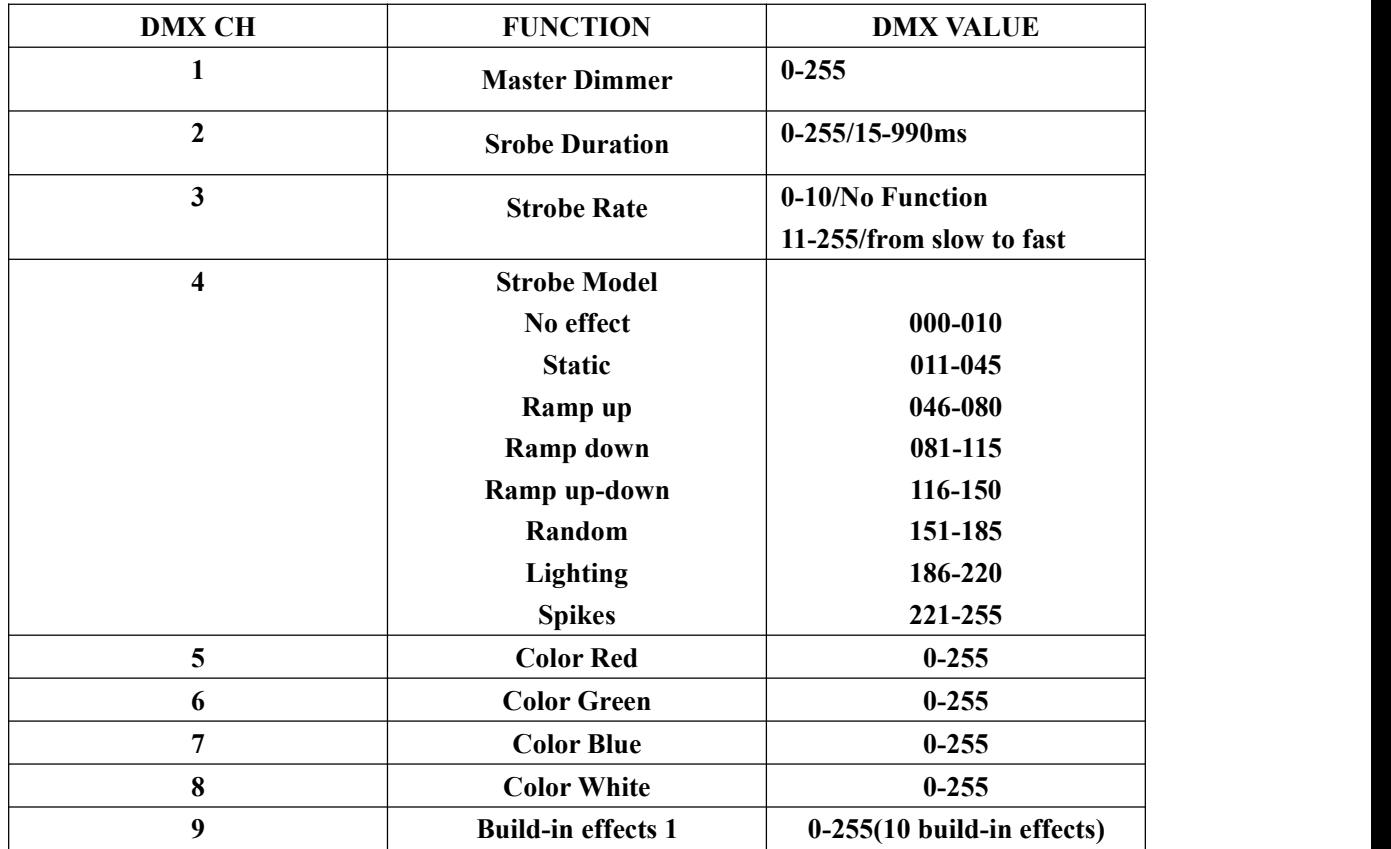

**Led Pixel-Mapping Strobe Bar IP ENG**

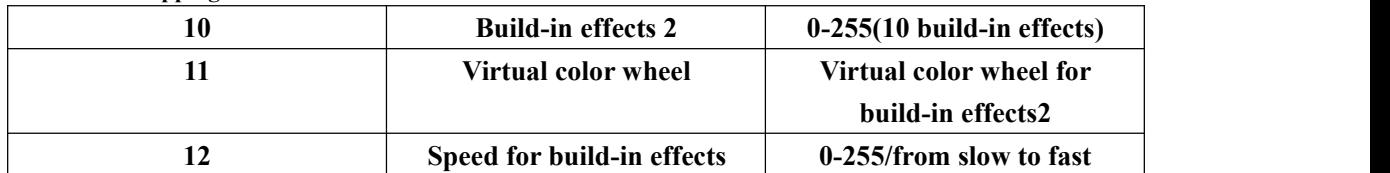

**73CH Model:**

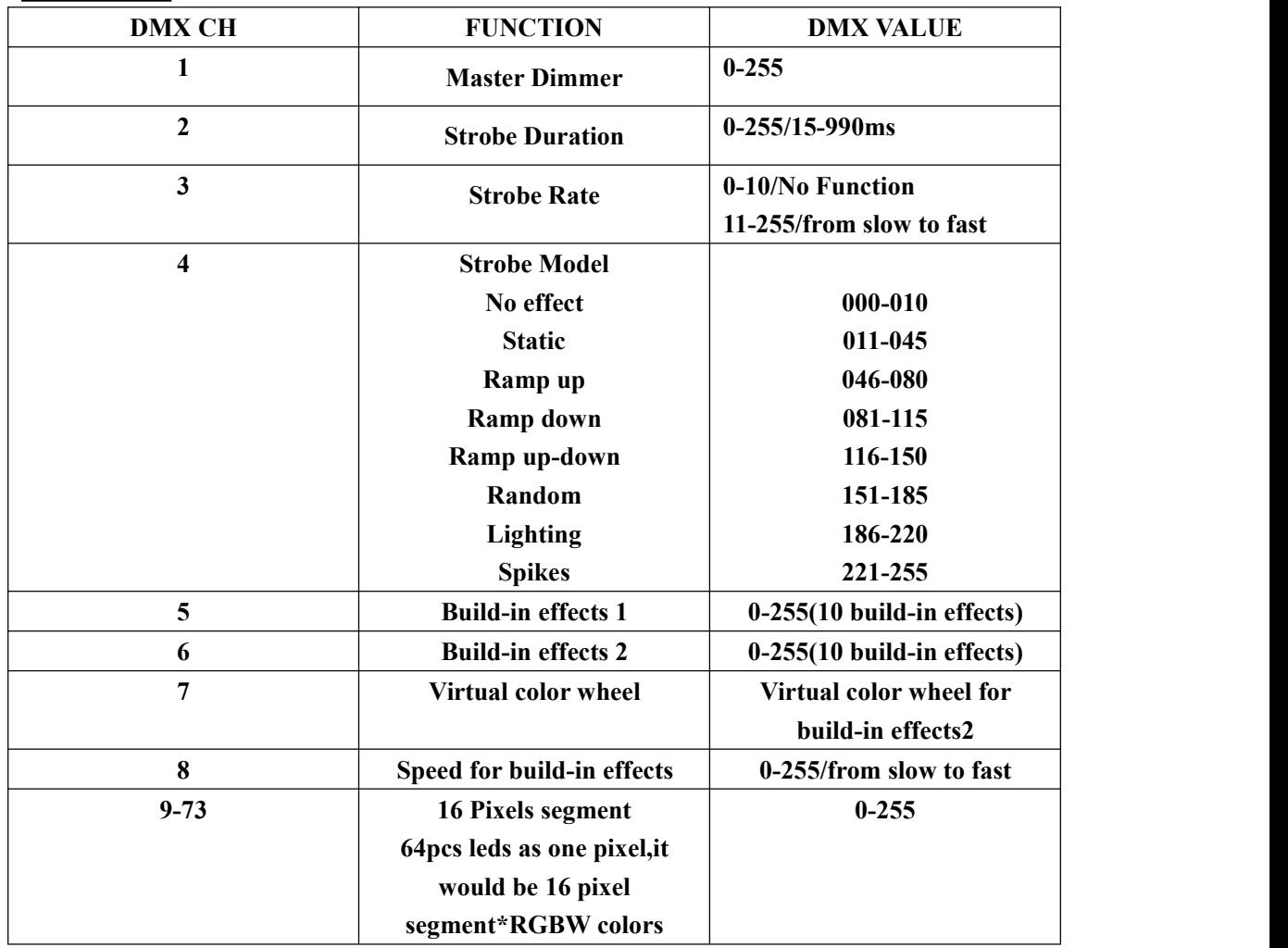

**132CH Model**

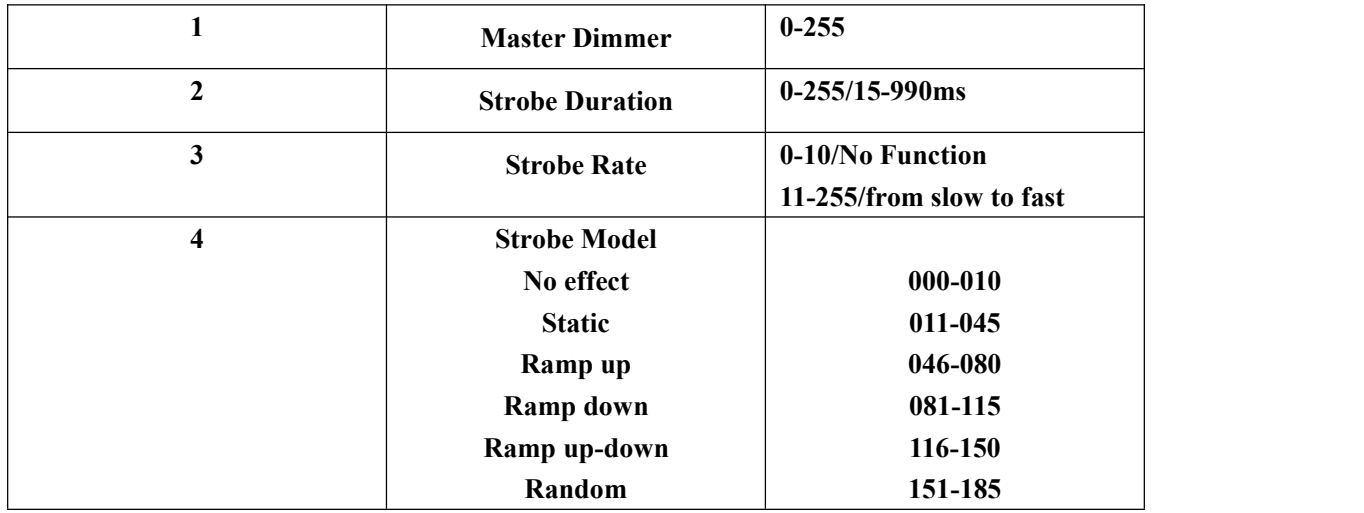

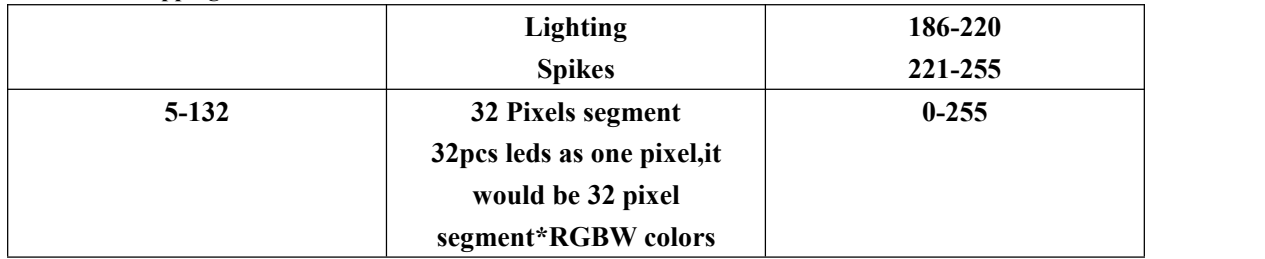

#### **4.1 MAINTENANCE AND CLEANING THE UNIT**

Make sure the area below the installation place is free from unwanted persons during setup. • Switch off the unit, unplug the main cable and wait until the unit has cooled down.

• All screws used for installing the device and any of its parts should be tightly fastened and should notbe corroded.

- Housings, fixations and installation spots (ceiling, trusses, suspensions) should be totally free from any deformation.
- When the lens is visibly damaged due to cracks or deep scratches, it must be replaced.

• The main cables must be in impeccable condition and should be replaced immediately even when a small problem is detected.

• In order to protect the device from overheating the cooling fans (if any), and ventilation openings should be cleaned monthly.

To ensure optimal operation and performance for a long time it is essential to periodically clean the parts subject to dust and grease deposits. The frequency with which the following operations are to be carried out depends on various factors, such as the amount of the effects and the quality of the working environment (air humidity, presence of dust, salinity, etc.). Use a soft cloth dampened with any detergent liquid for cleaning glass to remove the dirt from the reflectors, from the lenses and filters.It is recommended that the projector undergoes an annual service by a qualified technician for special maintenance involving at least the following operations:

- General cleaning of internal parts..
- Restoring lubrication of all parts subject to friction, using lubricants specifically.
- General visual check of the internal components, cabling, mechanical parts, etc.
- Electrical, photometric and functional checks; eventual repairs.

#### **Warning: we strongly recommend internal cleaning to be carried out by qualified personnel!**

#### **4.2 FUSE REPLACEMENT**

- 1. Disconnect this product from the power outlet.
- 2. Using a screwdriver, unscrew the fuse holder cap from the housing.
- 3. Remove the blown fuse and replace with a good fuse of the same type and rating.
- 4. Screw the fuse holder cap back in place and reconnect power.

## **Led Pixel-Mapping Strobe Bar IP ENG 4.3 TROUBLESHOOTING**

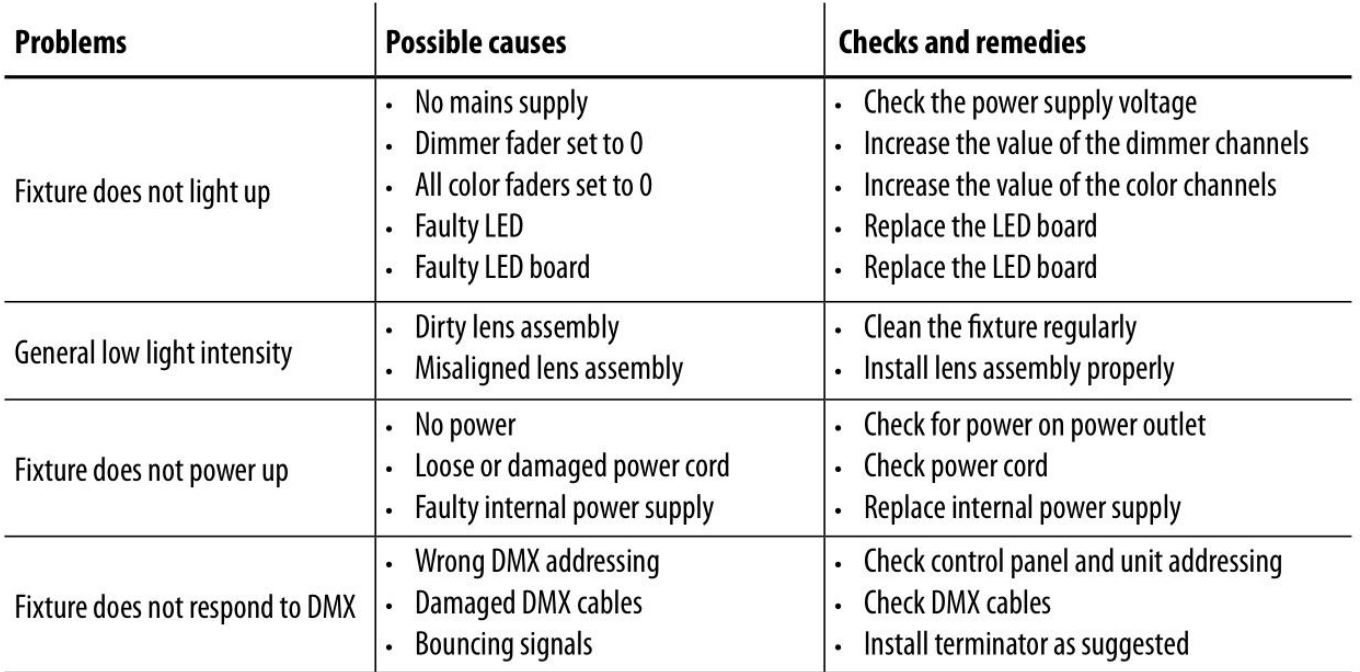

**Contact an authorized service center in case of technical problems or not reported in the table can not be resolved by the procedure given in the table.**